# *Communicator Touch Panel*

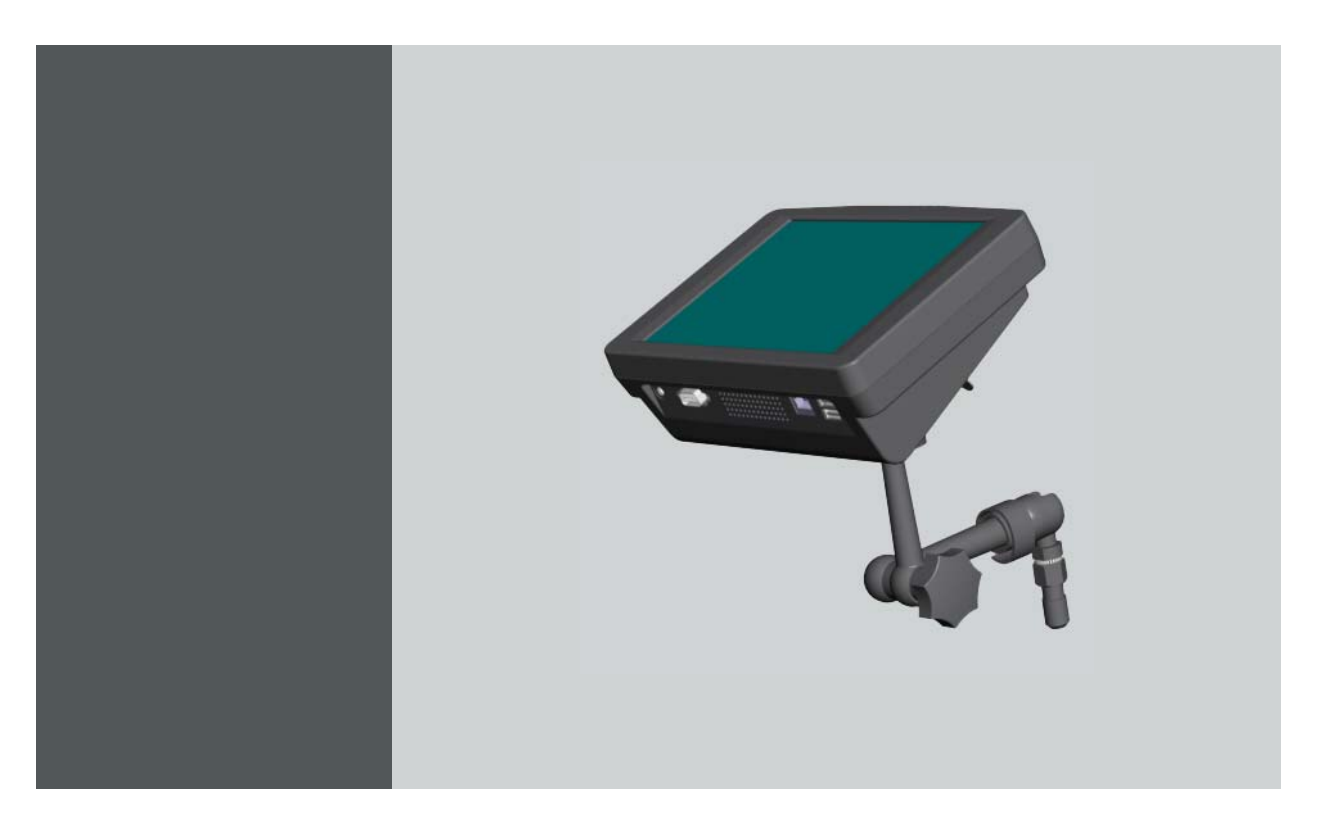

Installation manual For DP-1200, DP-1500, DP-2000, DP2K-xxC and DPxK-xxB

R9855910

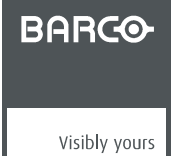

R59770149/02 25/04/2012

#### Barco nv Entertainment Division

Noordlaan 5, B-8520 Kuurne Phone: +32 56.36.82.11 Fax: +32 56.36.883.86 Support: www.barco.com/esupport Visit us at the web: www.barco.com

## **Changes**

Barco provides this manual 'as is' without warranty of any kind, either expressed or implied, including but not limited to the implied warranties or merchantability and fitness for a particular purpose. Barco may make improvements and/or changes to the product(s) and/or the program(s) described in this publication at any time without notice.

This publication could contain technical inaccuracies or typographical errors. Changes are periodically made to the information in this publication; these changes are incorporated in new editions of this publication.

The latest edition of Barco manuals can be downloaded from the Barco web site www.barco.com or from the secured Barco web site https://my.barco.com.

### **Federal Communications Commission (FCC Statement)**

This equipment has been tested and found to comply with the limits for a class A digital device, pursuant to Part 15 of the FCC rules. These limits are designed to provide reasonable protection against harmful interference when the equipment is operated in a commercial environment. This equipment generates, uses, and can radiate radio frequency energy and, if not installed and used in accordance with the instruction manual, may cause harmful interference to radio communications. Operation of this equipment in a residential area may cause harmful interference, in which case the user will be responsible for correcting any interference at his own expense

## **EN55022/CISPR22 Class A ITE (Information Technology Equipment)**

Class A ITE is a category of all other ITE which satisfies the class A ITE limits but not the class B ITE limits. Such equipment should not be restricted in its sale but the following warning shall be included in the instructions for use:

**Warning :** This is a class A product. In a domestic environment this product may cause radio interference in which case the user may be required to take adequate measures.

### **Guarantee and Compensation**

Barco provides a guarantee relating to perfect manufacturing as part of the legally stipulated terms of guarantee. On receipt, the purchaser must immediately inspect all delivered goods for damage incurred during transport, as well as for material and manufacturing faults Barco must be informed immediately in writing of any complaints.

The period of guarantee begins on the date of transfer of risks, in the case of special systems and software on the date of commissioning, at latest 30 days after the transfer of risks. In the event of justified notice of complaint, Barco can repair the fault or provide a replacement at its own discretion within an appropriate period. If this measure proves to be impossible or unsuccessful, the purchaser can demand a reduction in the purchase price or cancellation of the contract. All other claims, in particular those relating to compensation for direct or indirect damage, and also damage attributed to the operation of software as well as to other services provided by Barco, being a component of the system or independent service, will be deemed invalid provided the damage is not proven to be attributed to the absence of properties guaranteed in writing or due to the intent or gross negligence or part of Barco.

If the purchaser or a third party carries out modifications or repairs on goods delivered by Barco, or if the goods are handled incorrectly, in particular if the systems are commissioned operated incorrectly or if, after the transfer of risks, the goods are subject to influences not agreed upon in the contract, all guarantee claims of the purchaser will be rendered invalid. Not included in the guarantee coverage are system failures which are attributed to programs or special electronic circuitry provided by the purchaser, e.g. interfaces. Normal wear as well as normal maintenance are not subject to the guarantee provided by Barco either.

The environmental conditions as well as the servicing and maintenance regulations specified in the this manual must be complied with by the customer.

## **Software License Agreement**

You should carefully read the following terms and conditions before using this software. Your use of this software indicates your acceptance of this license agreement and warranty.

#### **Terms and Conditions:**

- 1. No redistribution of the software is allowed.
- 2. Reverse-Engineering. You may not reverse engineer, decompile, disassemble or alter anyhow this software product.

#### **Disclaimer of Warranty:**

This software and the accompanying files are sold "as is" and without warranties as to performance or merchantability or any other warranties whether expressed or implied. In no event shall Barco be liable for damage of any kind, loss of data, loss of profits, business interruption or other pecuniary loss arising directly or indirectly. Any liability of the seller will be exclusively limited to replacement of the product or refund of purchase price.

## **Disposal Information**

This equipment has required the extraction and use of natural resources for its production. It may contain hazardous substances for health and environment. In order to avoid the dissemination of those substances in the environment and to diminish the pressure on natural resources, we encourage you to use the appropriate take-back systems. Those systems will reuse or recycle most of the materials of your end of- life equipment in a sound way.

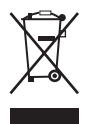

The crossed-out wheeled bin symbol invites you to use those systems. If you need more information on the collection, reuse and recycling systems, please contact your local or regional waste administrator. You can also contact us for more information on the environmental performances of our products.

## **Disposal of batteries in the product**

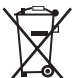

This product contains batteries covered by the Directive 2006/66/EC which must be collected and disposed of separately from municipal waste.

If the battery contains more than the specified values of lead (Pb), mercury (Hg) or cadmium (Cd), these chemical symbols will appear below the crossed-out wheeled bin symbol.

By participating in separate collection of batteries, you will help to ensure proper disposal and to prevent potential negative effects on the environment and human health.

## **Trademarks**

Brand and product names mentioned in this manual may be trademarks, registered trademarks or copyrights of their respective holders. All brand and product names mentioned in this manual serve as comments or examples and are not to be understood as advertising for the products or their manufacturers.

## **Copyright ©**

All rights reserved. No part of this document may be copied, reproduced or translated. It shall not otherwise be recorded, transmitted or stored in a retrieval system without the prior written consent of Barco.

## **1. COMMUNICATOR TOUCH PANEL**

## **Purpose of the Communicator Touch Panel**

The Communicator Touch Panel is exclusively designed for the Barco DP-1200, DP-1500, DP-2000, DP2K C series, DP2K B series and DP4K B series Digital Cinema projectors and can thus not be used on any other equipment.

### **About this document**

This document describes how to install the Communicator Touch Panel on the Barco DP-1200, DP-1500, DP-2000, DP2K C series, DP2K B series and DP4K B series Digital Cinema projector. It does not describe the functionality of the user interface of the Communicator Touch Panel.

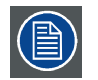

**The latest version of the user guide which describes the functionality of the Communicator Touch Panel can be downloaded from https://my.barco.com.**

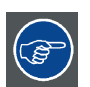

**Check for the latest software version of the Communicator Touch Panel on https://my.barco.com.**

### **Overview**

- **Introduction**
- Content of the kit

## **1.1 Introduction**

### **Communicator Touch Panel for digital cinema projectors**

The Communicator Touch Panel is designed for multi-user command and control, the Communicator enables users to learn quickly and operate efficiently - using an elegant and flexible Touch Panel interface. The interface's commonality means that operators can intuitively use any model in the product line, without restriction, and its user-friendly nature translates directly into a short and enjoyable learning curve.

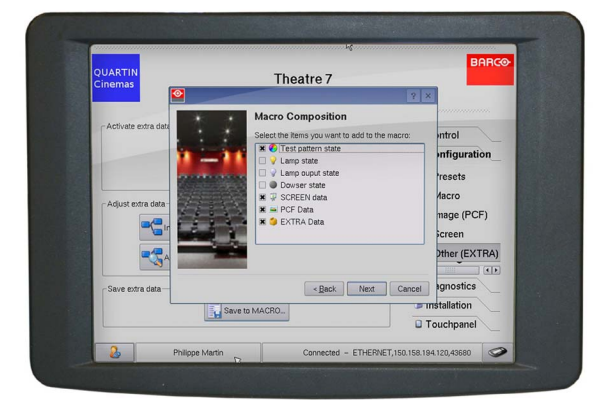

Image 1-1

## **Flexible Touch Panel interface**

The Touch Panel interface can be mounted upon a swivel arm which easily fits on top of the Digital Cinema projector. One central locking mechanism of the swivel arm allows an instant fixation of the Touch Panel interface in any position.

The Touch Panel interface can also be installed further away from the Digital Cinema projector. For that you can use a serial (RS232) cable up to 10 meter or an Ethernet cable up to 50 meter to realize a direct data communication between the Digital Cinema projector and the Communicator Touch Panel.

The Touch Panel interface can also be connected with a Local Area Network (LAN) just like the Digital Cinema projector. In this case both devices can communicate with each other as well.

The Touch Panel interface requires a voltage supply +12 VDC and 1,5 ampere. Note that the Digital Cinema projector has a 12 VDC output which can be used to power up the Touch Panel interface. Nevertheless, the use of a separate +12 VDC adaptor (1,5 ampere minimum) is required in case the Touch Panel interface is installed more then a few meters away from the Digital Cinema projector.

## <span id="page-5-0"></span>**1.2 Content of the kit**

## **Order info & content of the kit**

When ordering the Communicator Touch Panel for the Barco DP-1200, DP-1500, DP-2000, DP2K C series, DP2K B series and DP4K B series Digital Cinema projectors, refer to article number **R9855910**.

The table below gives an overview of the content of the kit.

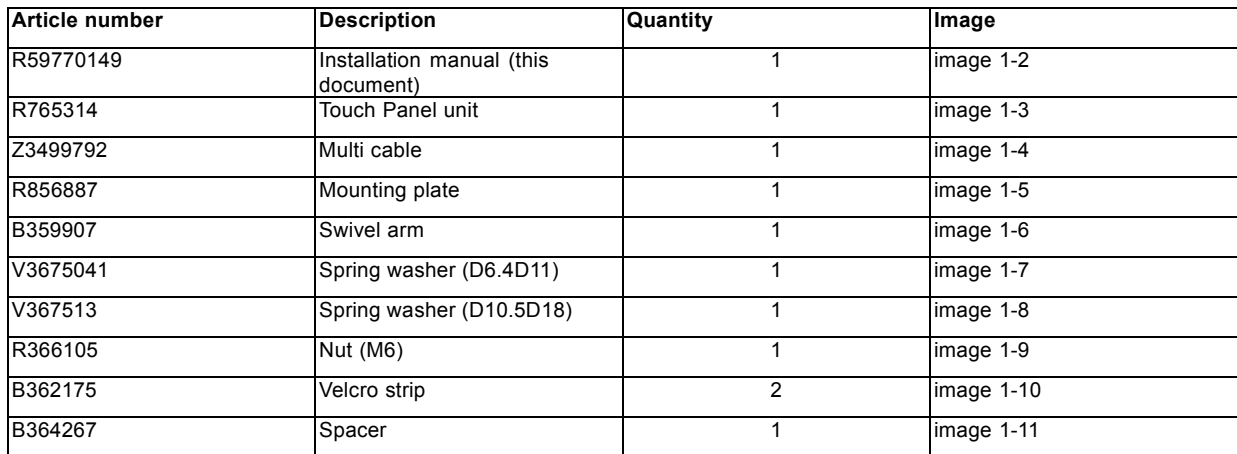

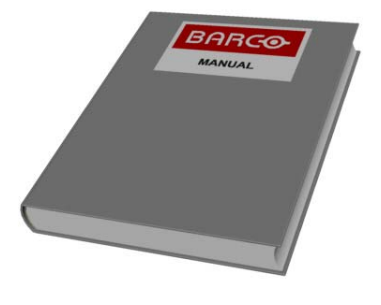

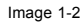

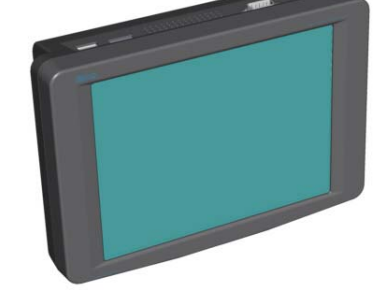

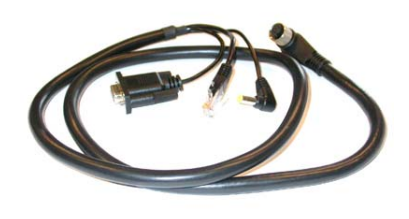

Image 1-2 Image 1-0 Image 1-3 Image 1-3 Image 1-4 Image 1-4

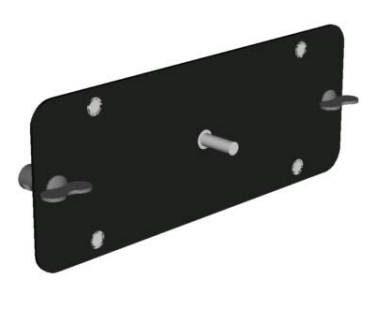

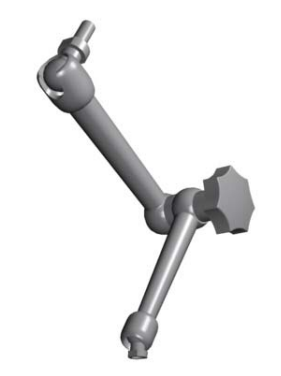

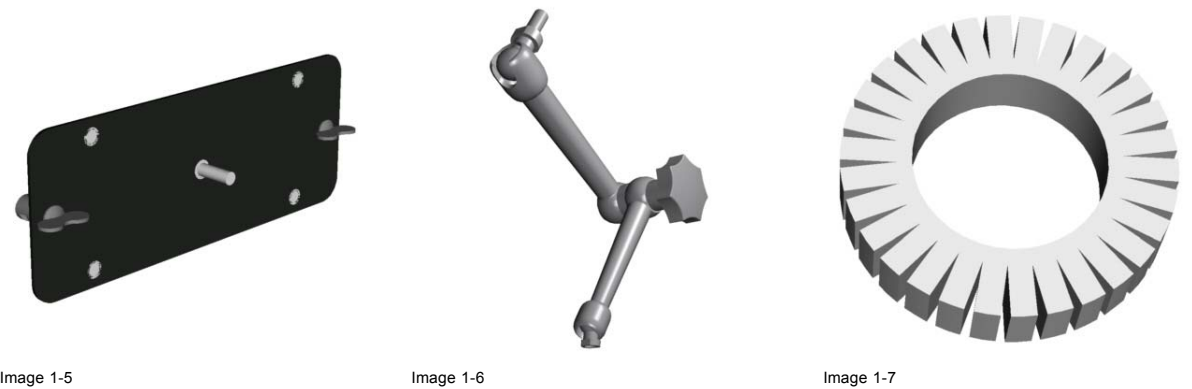

<span id="page-6-0"></span>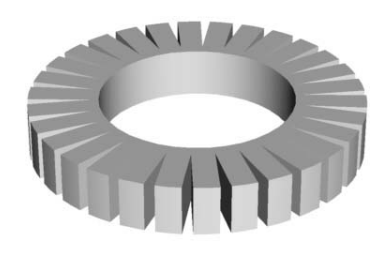

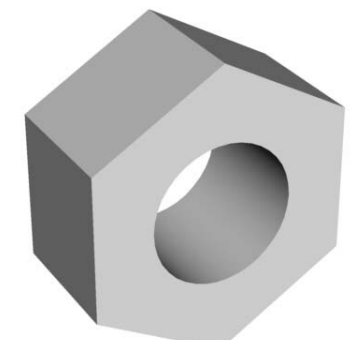

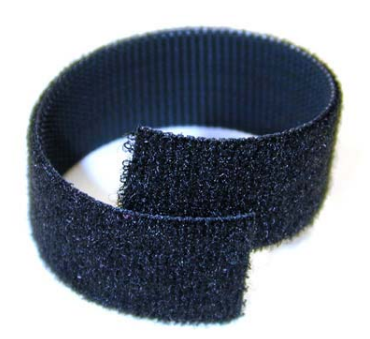

Image 1-8 Image 1-9 Image 1-10

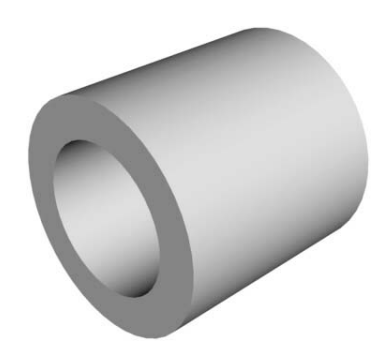

Image 1-11

## **2. INSTALLATION PROCEDURES (FOR DP-1200, DP-1500, DP-2000 AND DP2K-XXC)**

## **2.1 Installing the Touch Panel interface**

## **Necessary tools**

- 17 mm wrench.
- 10 mm wrench.

## **How to install the Touch Panel interface upon the projector?**

- 1. Assemble the mounting plate and the swivel arm together as illustrated. First place the nut (N) upon the rod of the mounting plate, then add the lock washer (L), then fasten the mounting plate and the swivel arm together. When the arm is mounted, turn nut (N) against the arm to secure the position. (image 2-1)
- 2. Slide a washer (M) over the base of the swivel arm and Insert the base of the swivel arm into the mounting hole at the top of the projector as illustrated. (image 2-2)
- 3. Place the Touch Panel interface upon the mounting plate of the swivel arm and fasten the two wing nuts (W) as illustrated. [\(image 2-3](#page-9-0))
- 4. Connect the circular plug of the multi cable with the circular socket at the rear side of the projector. [\(image 2-4\)](#page-9-0)
- 5. Attach the multi cable to the swivel arm using the two Velcro strips.
- 6. Connect the DC plug, the RJ45 Ethernet plug and the D-SUB plug into their respective sockets on the Touch Panel interface. [\(image 2-5](#page-9-0))

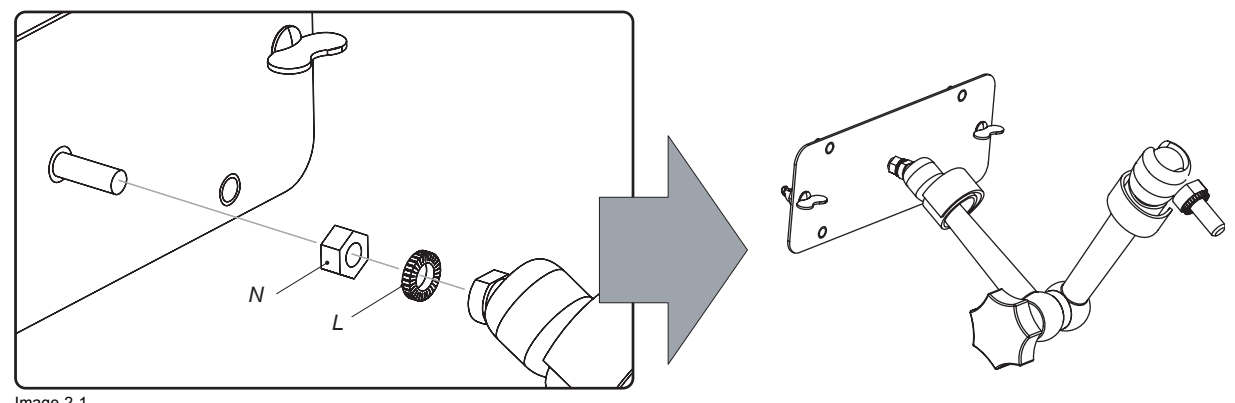

Image 2-1 Assemble swivel arm

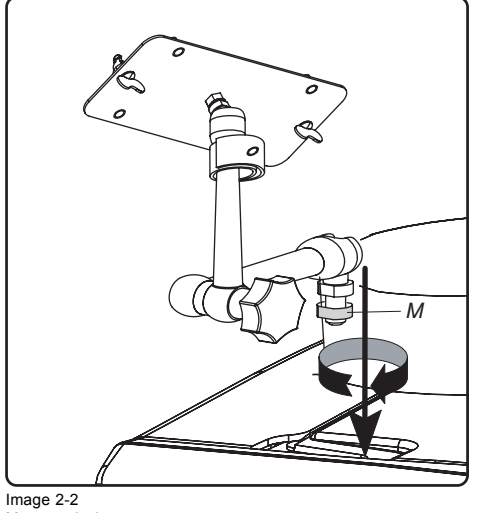

Mount swivel arm

<span id="page-9-0"></span>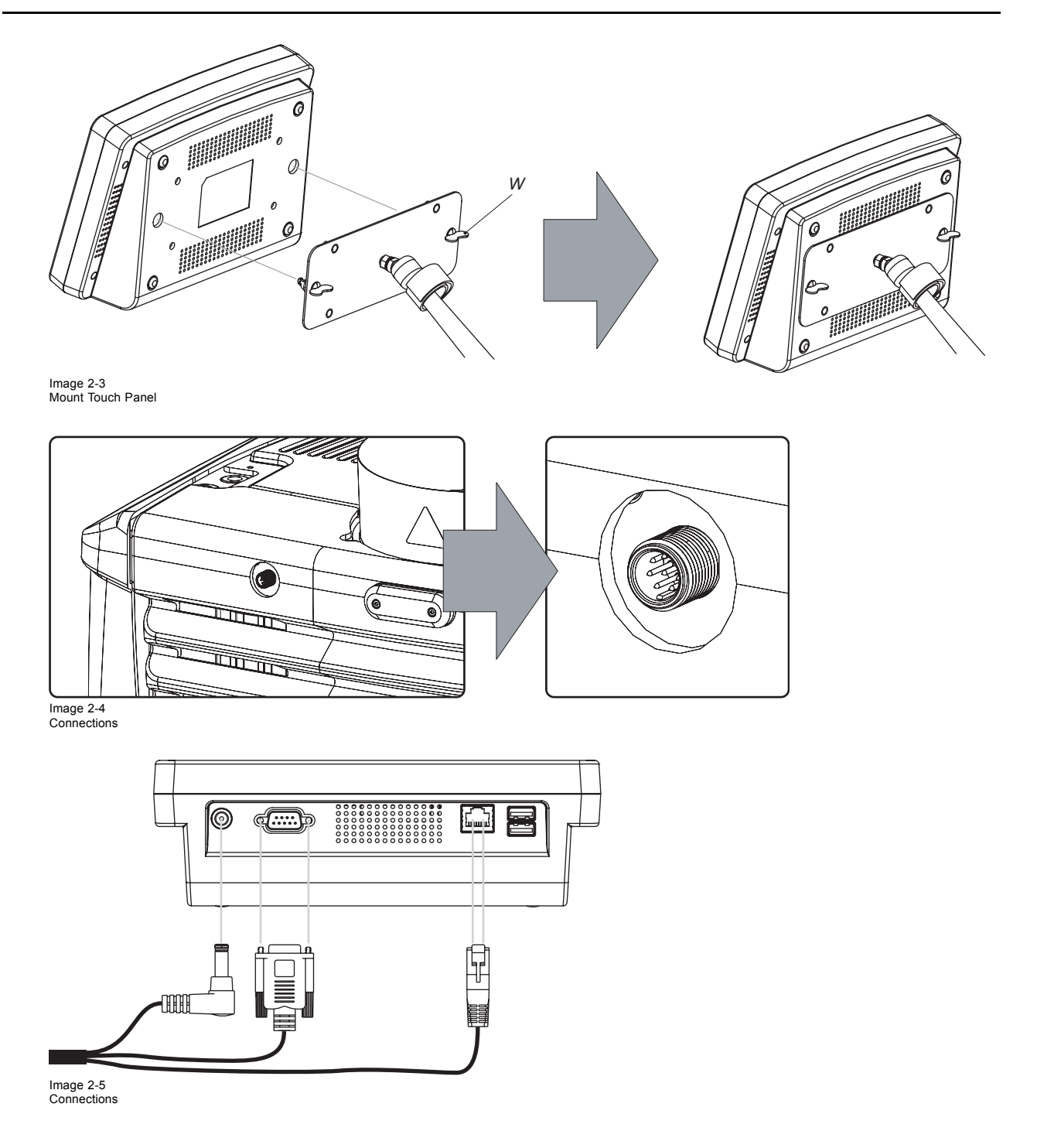

## **2.2 Reposition the Touch Panel interface**

## **How to reposition the Touch Panel interface?**

- 1. Hold fast the Touch Panel interface.
- 2. Release the central swivel clamp by turning the big black knob (K) counterclockwise. [\(image 2-6\)](#page-10-0)
- 3. Move the Touch Panel interface into the desired position.
- 4. Fasten the central swivel clamp by turning the big black knob clockwise.

<span id="page-10-0"></span>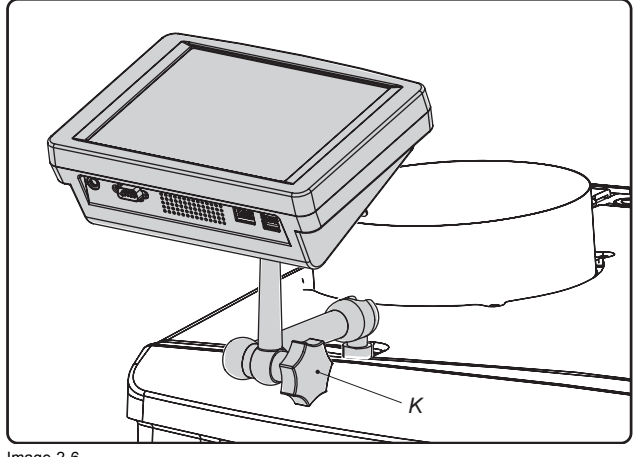

Image 2-6

Ţ

**CAUTION: Never release the central swivel lock without supporting the Touch Panel interface.**

8 R59770149 COMMUNICATOR TOUCH PANEL 25/04/2012

## **3. INSTALLATION PROCEDURES (FOR DPXK-XXB)**

## **3.1 Installing the Touch Panel interface**

#### **Necessary tools**

- 17mm open end wrench.
- 10mm open end wrench.

#### **How to install the Touch Panel interface upon the projector?**

- 1. Assemble the mounting plate and the swivel arm together as illustrated. First the nut (N) upon the rod of the mounting plate, then the lock washer (L), and then fasten mounting plate and swivel arm together. When arm is mounted, turn nut (N) against the arm to secure the position. (image 3-1)
- 2. Slide the 10mm spacer (reference 1 ) over the base of the swivel arm and insert he base of the swivel arm into one of the mounting holes at the rear top side of the projector. (image 3-2)
- 3. Place the Touch Panel interface upon the mounting plate of the swivel arm and fasten the two wing nuts (W) as illustrated. [\(image 3-3](#page-13-0))
- 4. Connect the DC plug, the RJ45 Ethernet plug and the D-SUB plug into their respective sockets on the Touch Panel interface. [\(image 3-4](#page-13-0))
- 5. Connect the circular plug of the multi cable with the circular socket at the right side (reference 2) of the projector. [\(image 3-5\)](#page-13-0)
- 6. Attach the multi cable to the swivel arm using the two Velcro strips.

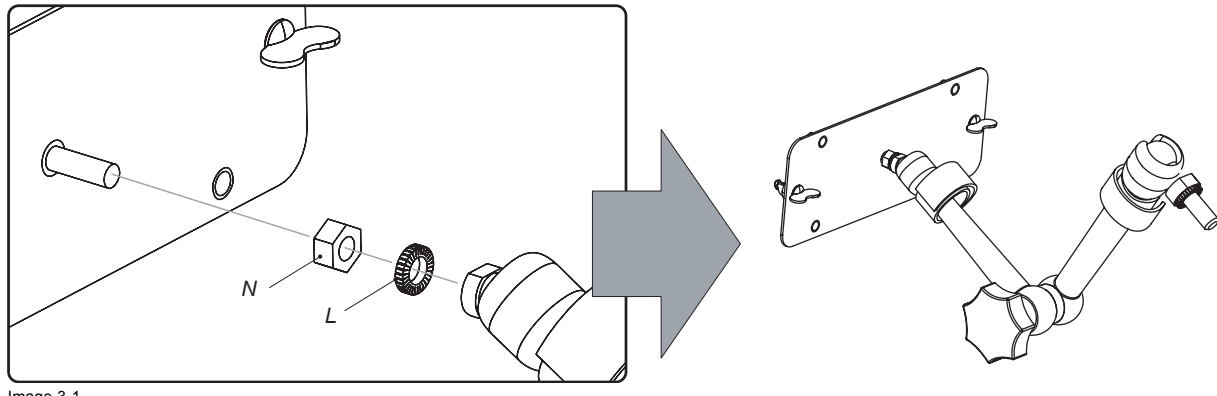

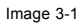

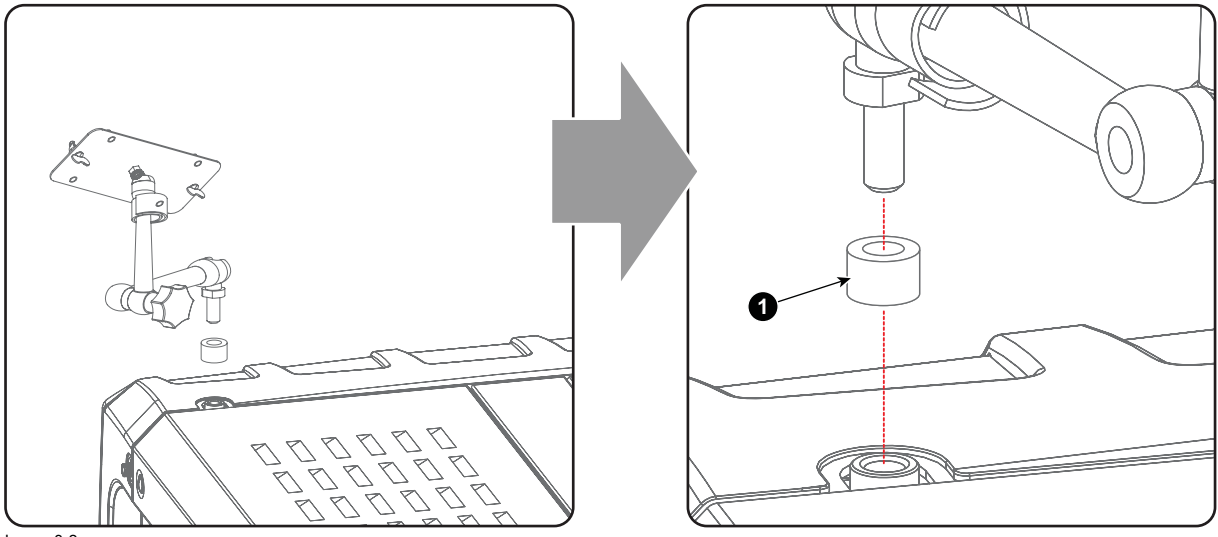

Image 3-2

<span id="page-13-0"></span>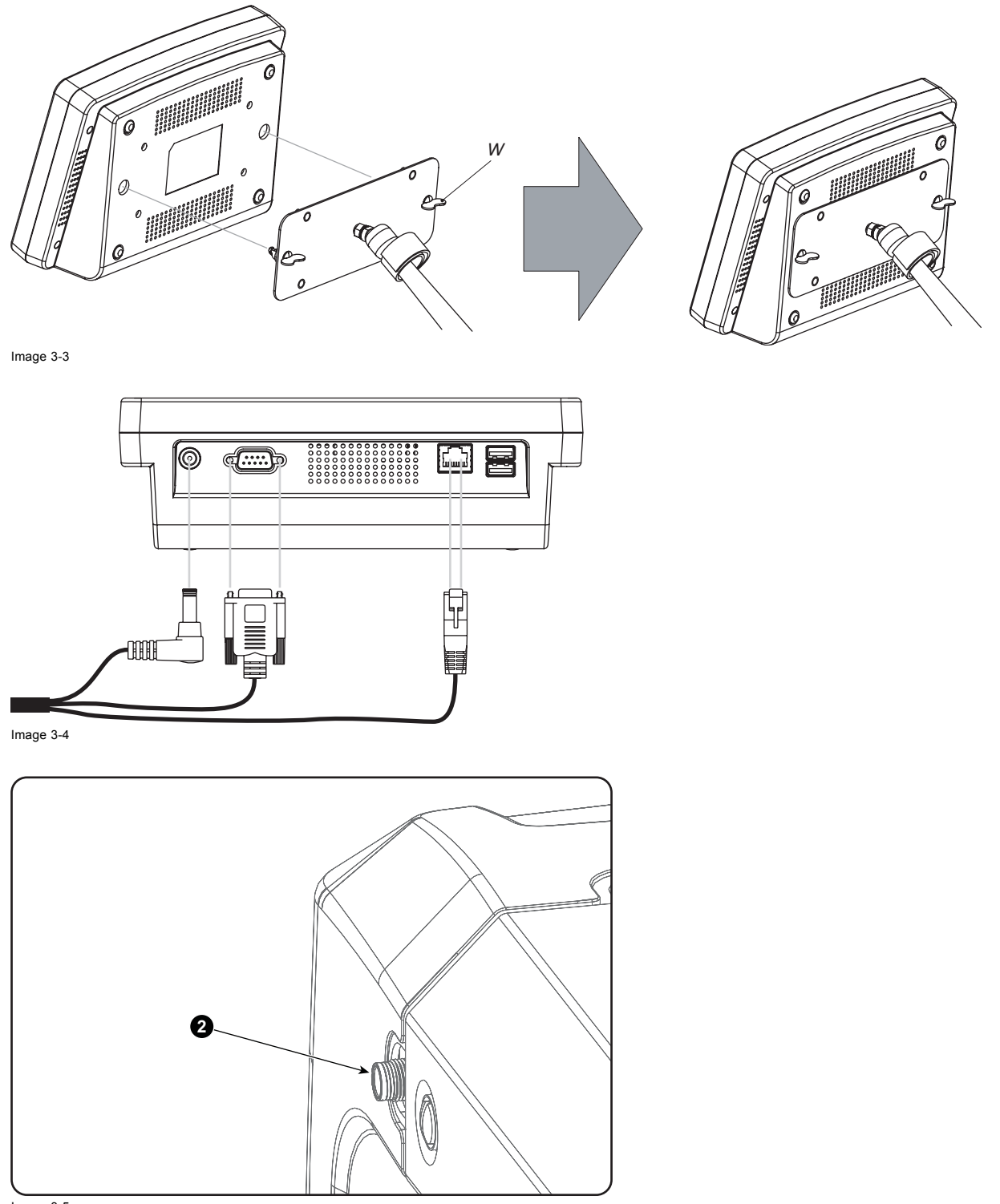

#### Image 3-5

## **3.2 Reposition the Touch Panel interface**

## **How to reposition the Touch Panel interface?**

- 1. Hold fast the Touch Panel interface.
- 2. Release the central swivel clamp by turning the big black knob counterclockwise.
- 3. Move the Touch Panel interface into the desired position.
- 4. Fasten the central swivel clamp by turning the big black knob clockwise.

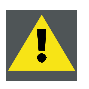

**CAUTION: Never release the central swivel lock without supporting the Touch Panel interface.**

## **4. ENVIRONMENTAL INFORMATION**

## **4.1 Disposal information**

## **Disposal Information**

Waste Electrical and Electronic Equipment

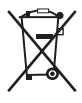

This symbol on the product indicates that, under the European Directive 2002/96/EC governing waste from electrical and electronic equipment, this product must not be disposed of with other municipal waste. Please dispose of your waste equipment by handing it over to a designated collection point for the recycling of waste electrical and electronic equipment. To prevent possible harm to the environment or human health from uncontrolled waste disposal, please separate these items from other types of waste and recycle them responsibly to promote the sustainable reuse of material resources.

For more information about recycling of this product, please contact your local city office or your municipal waste disposal service. For details, please visit the Barco website at: http://www.barco.com/en/AboutBarco/weee

## **Disposal of batteries in the product**

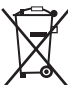

This product contains batteries covered by the Directive 2006/66/EC which must be collected and disposed of separately from municipal waste.

If the battery contains more than the specified values of lead (Pb), mercury (Hg) or cadmium (Cd), these chemical symbols will appear below the crossed-out wheeled bin symbol.

By participating in separate collection of batteries, you will help to ensure proper disposal and to prevent potential negative effects on the environment and human health.

## **4.2 Rohs compliance**

## 中国大陆 **RoHS (Information for China ROHS compliance)**

根据中国大陆《电子信息产品污染控制管理办法》(也称为中国大陆RoHS), 以下部分列 出了Barco产品中可能包含的有毒和/或有 害物质的名称和含量。中国大陆RoHS指令包含在 中国信息产业部MCV标准:"电子信息产品中有毒物质的限量要求"中。

According to the "China Administration on Control of Pollution Caused by Electronic Information Products" (Also called RoHS of Chinese Mainland), the table below lists the names and contents of toxic and/or hazardous substances that Barco's product may contain. The RoHS of Chinese Mainland is included in the MCV standard of the Ministry of Information Industry of China, in the section "Limit Requirements of toxic substances in Electronic Information Products".

Table of toxic and hazardous substances/elements and their content, as required by China's management methods for controlling pollution by electronic information products

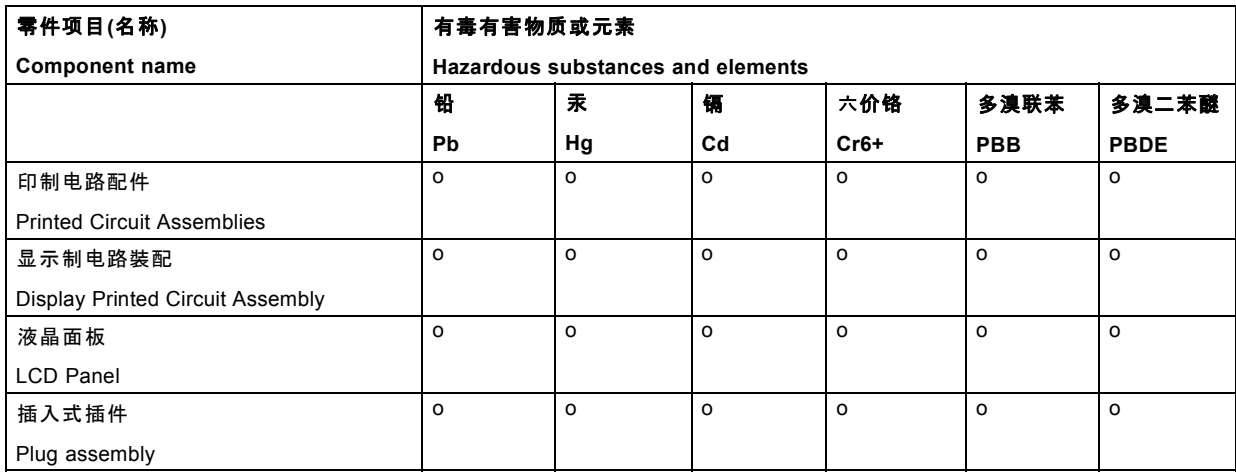

## 4. Environmental information

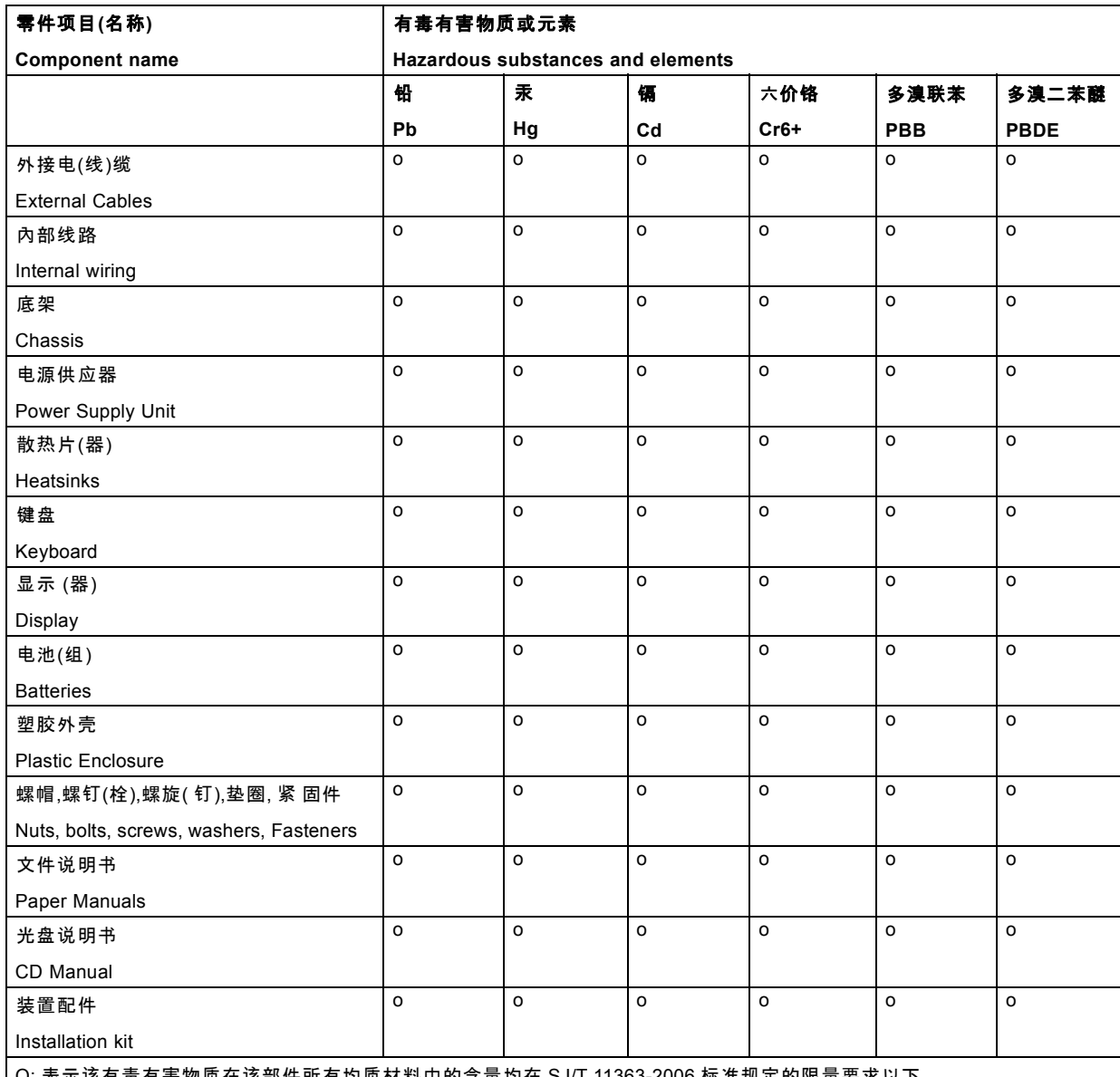

O: 表示该有毒有害物质在该部件所有均质材料中的含量均在 SJ/T 11363-2006 标准规定的限量要求以下.

O: Indicates that this toxic or hazardous substance contained in all of the homogeneous materials for this part is below the limit requirement in SJ/T11363-2006.

X: 表示该有毒有害物质至少在该部件的某一均质材料中的含量超出 SJ/T 11363-2006 标准规定的限量要求.

X: Indicates that this toxic or hazardous substance contained in at least one of the homogeneous materials used for this part is above the limit requirement in SJ/T11363-2006

在中国大陆销售的相应电子信息产品(EIP)都必须遵照中国大陆《电子信息产品污染控制 标识要求》标准贴上环保使用期限(EFUP) 标签。Barco产品所采用的EFUP标签(请参阅 实例,徽标内部的编号使用于制定产品)基于中国大陆的《电子信息产品环保使用期 限通 则》标准。

All Electronic Information Products (EIP) that are sold within Chinese Mainland must comply with the "Electronic Information Products Pollution Control Labeling Standard" of Chinese Mainland, marked with the Environmental Friendly Use Period (EFUP) logo. The number inside the EFUP logo that Barco uses (please refer to the photo) is based on the "Standard of Electronic Information Products Environmental Friendly Use Period" of Chinese Mainland.

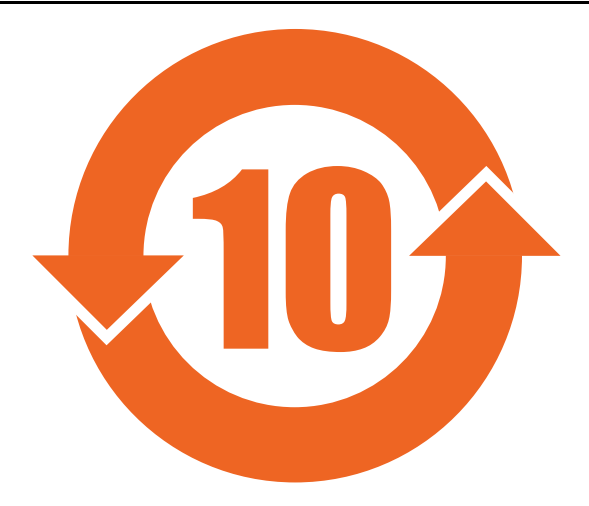